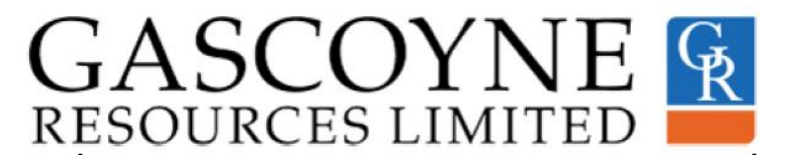

#### **ONLINE MEETING GUIDE AGM**

By participating in the Meeting online, you will be able to view a live audio webcast of the Meeting, ask questions, and submit your vote in real time.

To access the Meeting, login to the Company's share registry website at

[www.advancedshare.com.au/virtual-meeting](https://www.advancedshare.com.au/Dashboard/Virtual-Meeting-Centre-Login) [w](https://www.advancedshare.com.au/Dashboard/Virtual-Meeting-Centre-Login)ith your Meeting ID and Shareholder ID (found on your personalised proxy form, *available to shareholders only*).

- Open your internet browser on your smartphone, tablet or PC and go to <https://www.advancedshare.com.au/Dashboard/Virtual-Meeting-Centre-Login>
- Login with your Meeting ID and Shareholder ID and click "Login"

Once you access the website, the sign in page appears as follows:

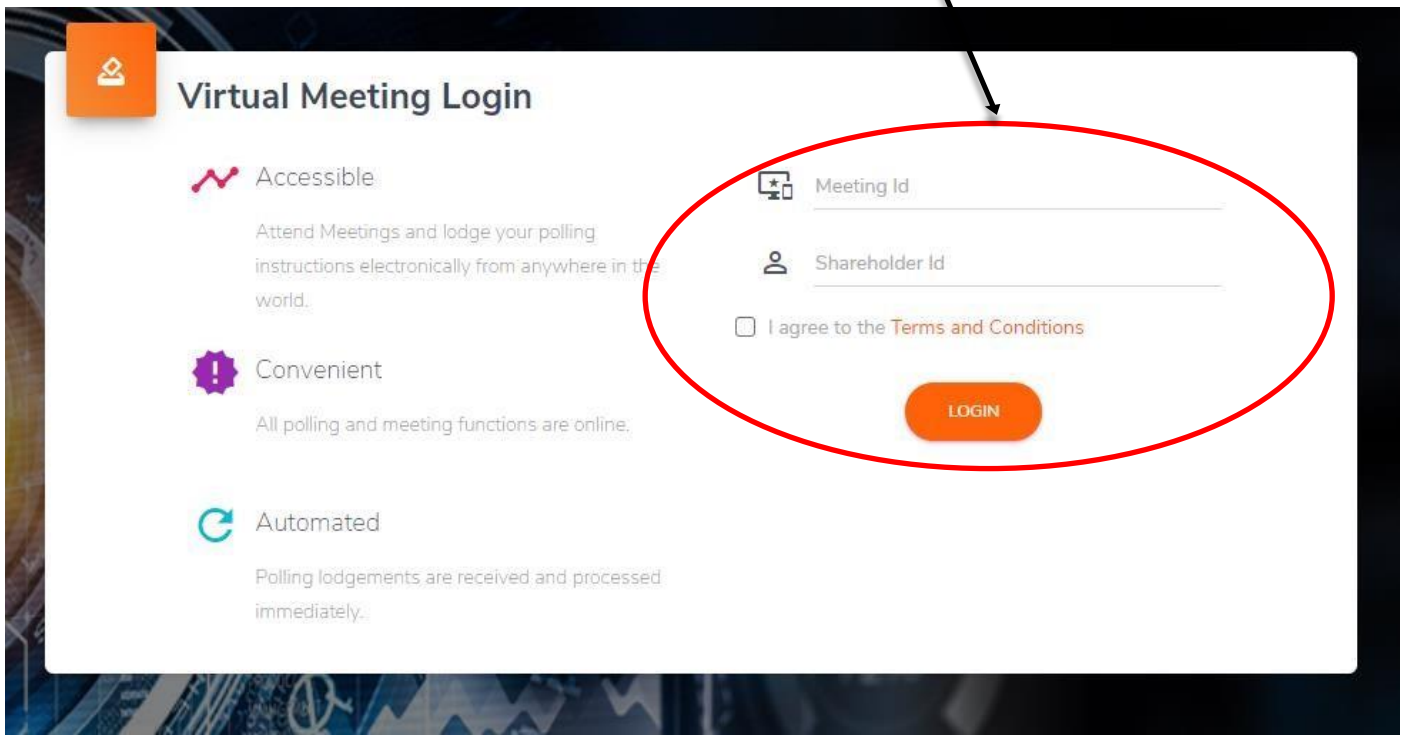

Shareholders who do not have a Meeting ID and Shareholder ID or have not received their personalised proxy form should contact Advanced Share Registry on the following numbers as soon as possible and well in advance of the Meeting to avoid any delays on the day of the Meeting:

- 1300 113 258 (within Australia); or
- +61 8 9389 8033 (overseas).

For visitors or public who do not hold any Gascoyne Resources Limited shares by the register cut off time, please view the meeting at:

**[https://www.advancedshare.com.au/Dashboard/Meeting-Casting-](https://www.advancedshare.com.au/Dashboard/Meeting-Casting-Control?meetingid=ASM0002)[Control?meetingid=GCY0013](https://www.advancedshare.com.au/Dashboard/Meeting-Casting-Control?meetingid=GCY0013)**

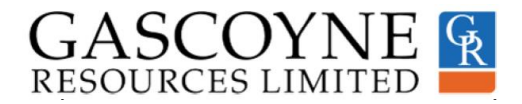

After the Meeting ID and the unique Shareholder ID are entered, you will enter the Virtual Meeting Portal.

You can now directly lodge questions, join the meeting, and enter poll instructions. Shareholders will also gain access to the Notice of Meeting.

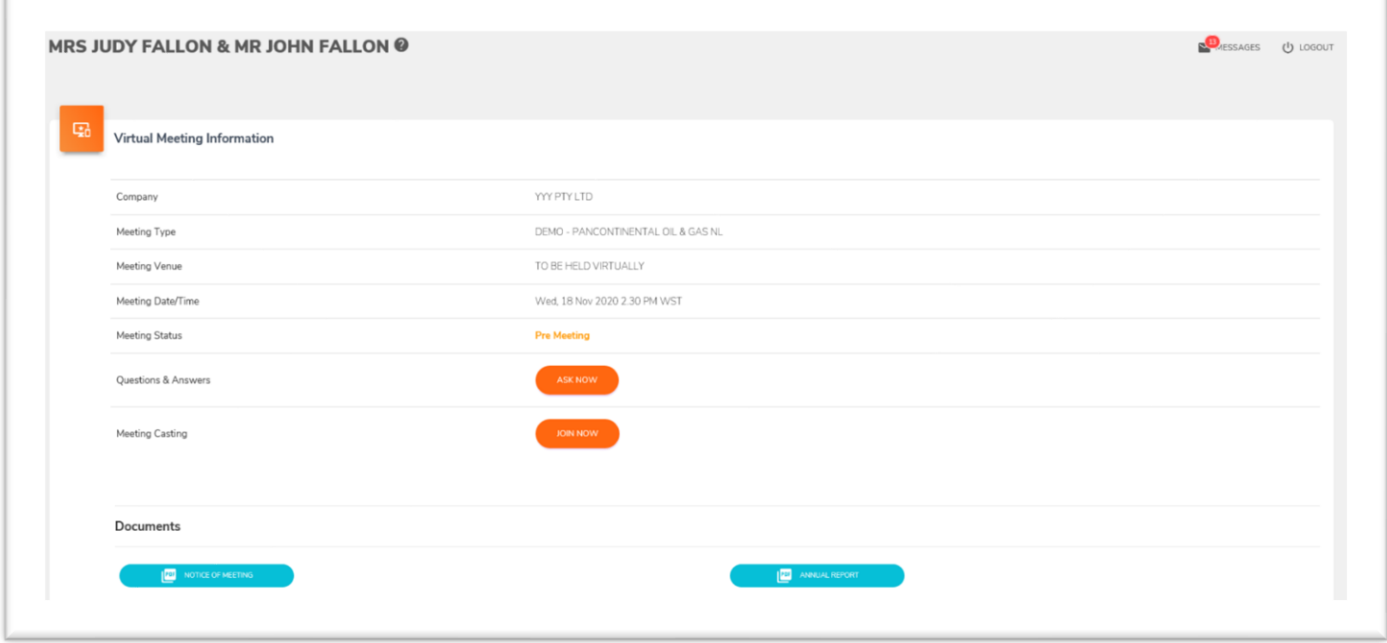

The Chair will open the poll shortly after the Meeting commences and you will be able to vote at any time during the Meeting and for 10 minutes afterwards.

Once the Chair has declared the poll open for voting, click on "Polling TAB" to be taken to the voting screen.

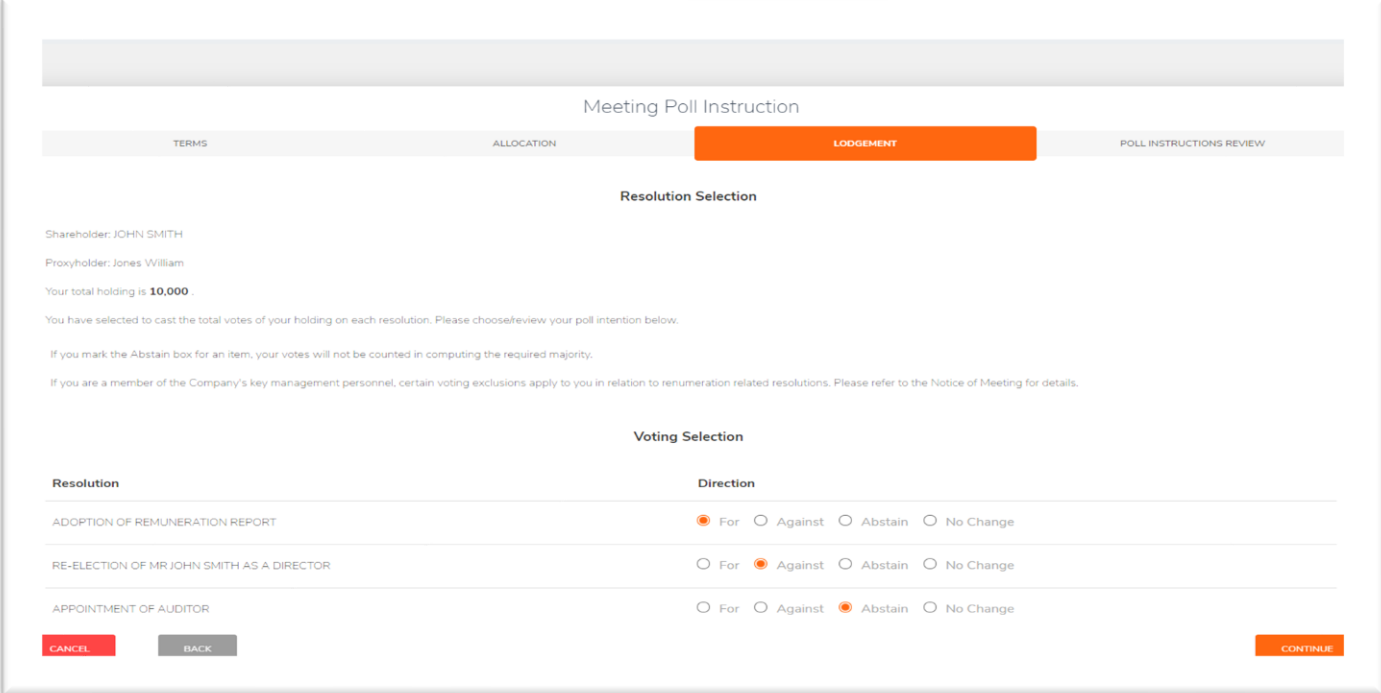

Select your voting direction and click "confirm" to submit your vote.

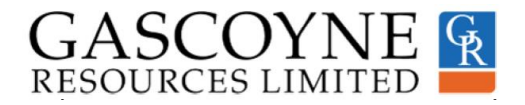

You can lodge a question verbally or in writing and it will be instantly visible to the Company.

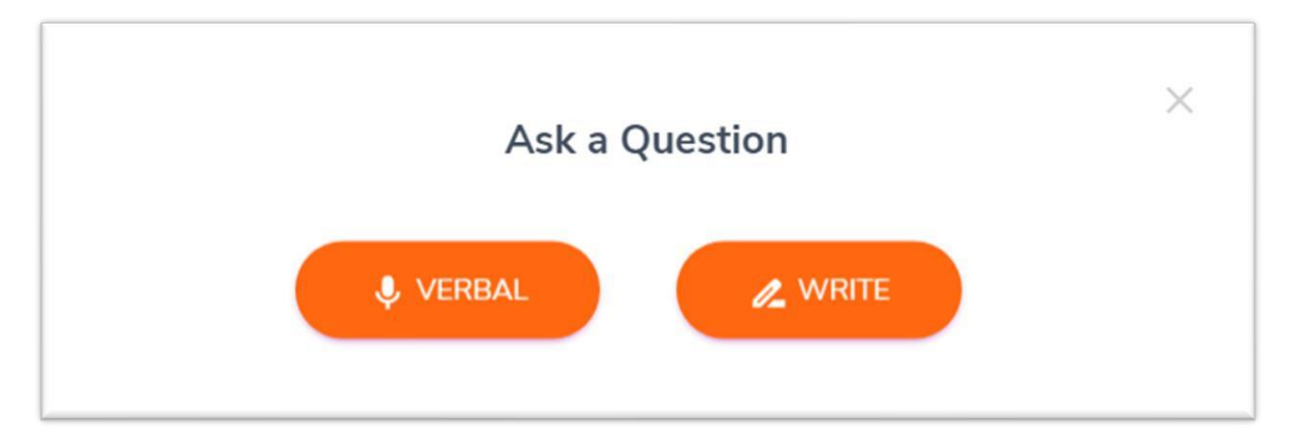

**It is recommended that you register to use the share registry website well in advance of the Meeting to save time on the day of the Meeting.** 

**Should you have any difficulties, you can contact the share registry by telephone on 1300 113 258 (within Australia) and +61 8 9389 8033 (overseas).** 

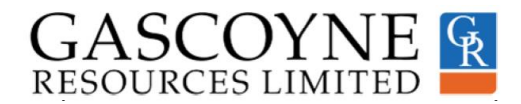

### **Frequently Asked Questions**

# **1.** *What do I need to do before the day of the Meeting?*

If you wish to participate in the Meeting, please read the Online Meeting Guide (**Guide**) in advance.

Prior to the Meeting, please check that you have a desktop or mobile/tablet device with internet access and your Shareholder ID and Meeting ID.

If you do not have a Meeting ID and Shareholder ID or have not received your personalised proxy form, please contact Advanced Share Registry by telephone as soon as possible and well in advance of the Meeting to avoid any delays on the day of the Meeting:

• 1300 113 258 (within Australia) or +61 8 9389 8033 (overseas).

## **2.** *How do I register for the Meeting?*

You must log into the online portal at [www.advancedshare.com.au/virtual-meeting](https://www.advancedshare.com.au/Dashboard/Virtual-Meeting-Centre-Login) with your Meeting ID and Shareholder ID (found on your personalised proxy form). For further details please refer to the Guide.

## **3.** *I can't log into the online portal. What do I do?*

Please call the Company's share registry, Advance Share Registry, by telephone on the following numbers:

• 1300 113 258 (within Australia) or +61 8 9389 8033 (overseas).

## **4.** *What if I am disconnected from the online portal during the Meeting?*

You can log back into the online portal using the steps outlined in the Guide. Alternatively, please call the enquiry telephone numbers set out above.

### **5.** *I don't have a (reliable) internet connection – what are my options?*

You will need to have a reliable internet connection to participate in the Meeting via the online portal.

If you do not have an internet connection, or are concerned about its reliability, we encourage you to submit your proxy form, as well as any questions you would like to ask, prior to the Meeting.

Further details on how you can do this, including relevant deadlines, are set out in the relevant questions below/above.

### **6.** *Can I participate in the Meeting by telephone?*

No. The only way to participate is via the online portal.

### **7.** *Can I vote prior to the Meeting?*

No. If you are not available to attend the Meeting, we encourage you to submit your proxy form by 9:00am (WST) on 18 January 2022. Refer to the proxy form for more information. As all resolutions in the Meeting will be conducted by poll, your vote submitted by proxy will be counted in the poll result.

### **8.** *Can I vote during the Meeting?*

Yes, you can vote during the Meeting via the online portal.

Once you have logged into the online portal simply select your voting direction from the options shown on screen. The Chair will enable voting at the beginning of the meeting.

For detailed instructions, please refer to the Guide.

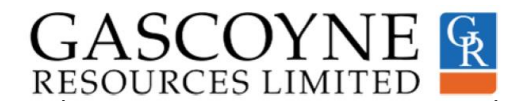

### **9.** *Can I appoint a proxy to vote at the Meeting for me?*

You can appoint a proxy to vote on your behalf but must do so prior to the Meeting. You can appoint a proxy either online or in writing using the proxy form. Refer to the proxy form for more detailed instructions.

To be effective, proxy appointments must be received by **9:00am (WST) on 18 January 2022**.

#### **10.** *Can I ask questions prior to the Meeting?*

Yes. You can ask questions prior to the Meeting by emailing the Company Secretary on [coysec@gascoyneresoures.com.au](mailto:coysec@gascoyneresoures.com.au)

#### **11.** *Can I ask questions during the Meeting?*

Yes, you can ask questions during the Meeting via the online portal.

Further details on asking questions via the online portal are set out in the Guide.

### **12.** *Can others see me if I participate in the Meeting via the online portal?*

No.

### **13.** *What if I lose connection with the online portal and miss my opportunity to ask a question or vote?*

You will need to be logged in to the online portal to ask questions and vote at the Meeting. If you lose connection with the online portal, you may miss your opportunity to vote or ask a question.

### **14.** *When will voting be closed?*

Online voting will remain open for 10 minutes after the close of the meeting.

### **15.** *Can I watch the general meeting if I'm not a shareholder?*

For visitors or public who do not hold any GCY shares by the register cut off time, please view the meeting at: <https://www.advancedshare.com.au/Dashboard/Meeting-Casting-Control?meetingid=GCY0013>